# **D Í L Č Í O B J E D N Á V K A č. 20**

Číslo související rámcové dohody:  $01IN-004443$  (dále jen "rámcová dohoda") Číslo dílčí objednávky: 01IN-004815 Ze dne: 22. 9. 2021

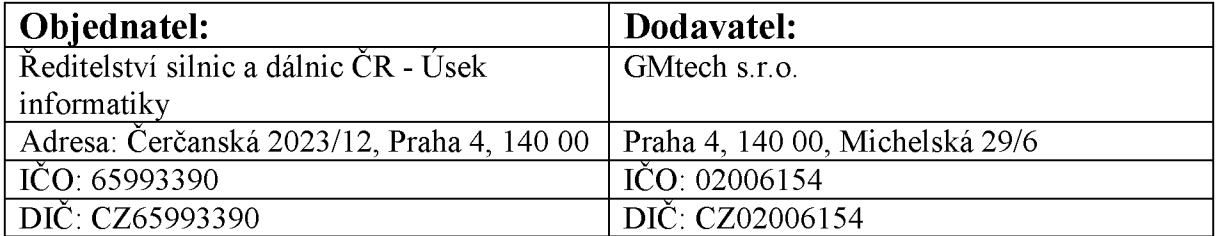

Tato dílčí objednávka je návrhem na uzavření dílčí smlouvy ve smyslu čl. III uzavřené Rámcové dohody. Způsob akceptace dílčí objednávky Dodavatelem (uzavření dílčí smlouvy), obchodní a platební podmínky a další práva a povinnosti Smluvních stran touto dílčí dohodou výslovně neupravená stanovuje rámcová dohoda.

### **Na základě uzavřené rámcové dohody u Vás objednáváme:**

Služby vývoje dle nabídky, která je přílohou č. 1 této dílčí objednávky

**Místo dodání:** Čerčanská 2023/12, Praha 4, 140 00

**Termín dodání:** předání výstupu služeb do testování je do 5 týdnů od nabytí účinnosti této dílčí objednávky, nebude-li dohodnuto jinak

Kontaktní osoba objednatele:

**Celková hodnota objednávky v Kč bez DPH / s DPH:** 384 300,-/ 465 003,-

Jméno a příjmení oprávněné osoby objednatele:

.............................................................................................

**Přílohy:** Příloha č.1 - TS - 01 - Správa vzorů

PODEPSÁNO PROSTŘEDNICTVÍM UZNÁVANÉHO ELEKTRONICKÉHO PODPISU DLE ZÁKONA Č. 297/2016 SB., O SLUŽBÁCH VYTVÁŘEJÍCÍCH DŮVĚRU PRO ELEKTRONICKÉ TRANSAKCE, VE ZNĚNÍ POZDĚJŠÍCH PŘEDPISŮ

# **SPRÁVA VZORŮ**

**TECHNICKÁ SPECIFIKACE PRO VÝVOJ**

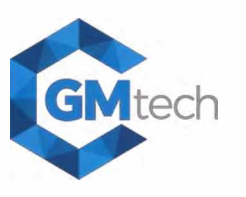

### **NÁZEV POŽADAVKU:**

**01 - Správa vzorů**

#### **PRACNOST:**

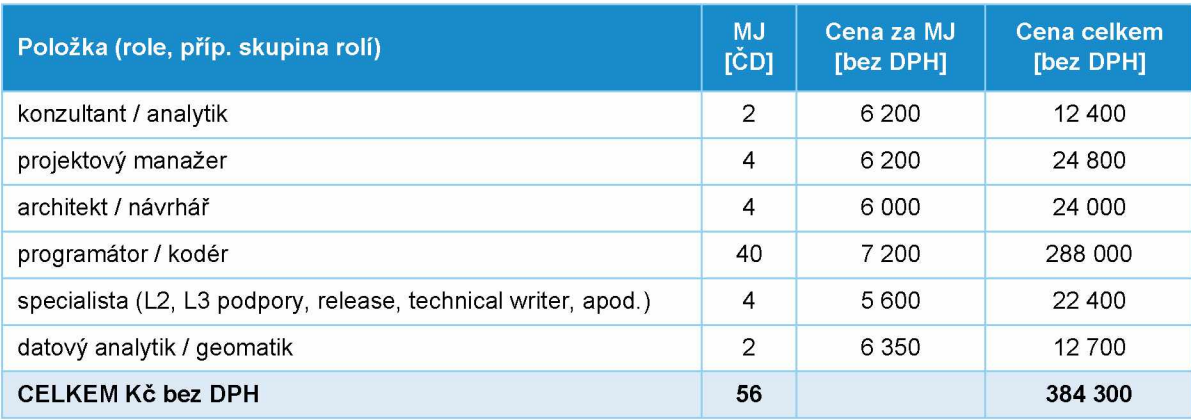

#### **základní popis:**

Prostředí pro předávání, verzování (vč. označování v patičce generovaných dokumentů), evidenci a kontrolu zavedení vzorů a šablon pro jednotlivé Správy a Závody. Oprávněným uživatelům Správ a Závodů bude umožněn náhled na všechny existující záznamy, změnu záznamů budou moci provádět pouze uživatelé s příslušným oprávněním pro danou Správu a Závod.

#### **DETAILNÍ POPIS:**

### Číslování vzorů (a šablon)

Vzory budou označovány číslem **AAAAA-B-CC.DD-vXX**, v případě šablony bude toto číslo doplněno příponou "**\_s**".

- AAAAA Označení organizační jednotky
- B Zařazení vzoru do úseku
- CC Označení typu dokumentu
- DD Pořadí dokumentu
- vXX Verze vzoru
- \_s Označení šablony

Výčet hodnot pro jednotlivé části je uveden v Příloze č. 1 tohoto dokumentu.

#### Obecná pravidla pro práci se vzory

Návrh vychází z několika pravidel:

- Pro každý generovaný dokument je vždy pouze jeden aktivní (platný) vzor. U rozpracované akce může být po odsouhlasení k dispozici vzor ve stavu výjimky.
- Každý uživatelský požadavek na aktualizaci stávajícího vzoru, vede ke zvýšení verze vzoru. Verzování probíhá v řadě 01-99. Následné operativní opravy technických chyb zpracovaných šablon, číslo verze nemění.
- Každému vzoru odpovídá právě jedna šablona. Jak vzor, tak šablona má přiděleno unikátní číslo.

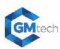

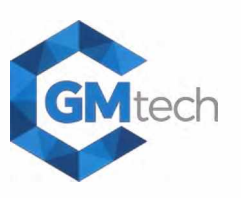

- Vždy bude povolen pouze jeden aktivní požadavek na aktualizaci vzoru. Zamezení vícenásobného zadání požadavku na aktualizaci téhož vzoru bude ošetřeno na úrovni systému.
- Mimo poznámky budou všechny části tvořící kódové označení tvořeny z předem definovaných číselníků, které určuje ŘSD ČR (Příloha č.1).
- Pokud Správa či Závod bude používat "centrální" vzory spravované GŘ beze změny, nebo bude tyto "centrální" vzory dále upravovat, bude v obou případech nutné tyto vzory zadávat za každou Správu či Závod samostatně.

### *Typy případů*

Paralelně s přípravou modulu pro administraci vzorů a šablon budou upraveny také typy případů tak, aby odpovídaly požadavkům ŘSD ČR. Výčet schválených typů případů a jejich vazeb na typy dokumentů a záborů je uveden v Příloze č. 2 tohoto dokumentu.

### Platnost vzorů

Vzor (a jeho šablona) může nabývat tří stavů.

- • **Platný vzor**  je dostupný pro generování dokumentů ve formě připravené šablony, ve všech akcích daného útvaru a organizační jednotky.
- • **Neplatný vzor**  není dostupný pro generování dokumentů v žádné akci. Šablona není k dispozici
- • **Výjimka**  je dočasně dostupný vzor, který má připravenou šablonu pro generování dokumentů pro vybrané akce. Výjimka musí být schválena zástupcem GŘ na základě požadavku na helpdesku ŘSD od příslušného zástupce Správy či Závodu.

### Přístup do správy vzorů, role (oprávnění)

Přístup bude umožněn ze vstupní stránky MPV (vývojový bod č. 9). Do modulu budou mít přístup uživatelé nově vytvořených skupin IDM. Předpoklad je takový, že uživatel, který nemá přiřazenu skupinu, která je definovaná pro správu šablon, nebude mít na vstupní stránce možnost vstupu do správy šablon zobrazenou. Předpokládá se, že správa vzorů a šablon bude přístupná pouze pro interní uživatele ŘSD ČR, nebude dostupná pro externí uživatele.

Je identifikována potřeba těchto rolí:

- • **Superadmin**  nová role, které bude umožněn plný přístup, tj. plný přístup ke všem vzorům s editační možností všech vzorů.
- Admin za úsek výstavby a Admin za úsek provozní (dále jen Admin) role MPV, kterým bude umožněn přístup s editační možností ke všech vzorům příslušného úseku.
- • **Zadavatel vzoru**  nová role, která umožní správu vzorů a šablon a zadávání požadavků na zavedení nebo aktualizaci vzoru. Zadavatel vzoru bude mít možnost vidět všechny vzory, které správa vzorů eviduje. Možnost editace (vkládání poznámek, žádosti na aktualizaci vzoru) bude mít pouze u vzorů, ke kterým bude mít na úrovni IDM přidělena práva (dle organizační jednotky uvedené v roli).
- • **Schvalovatel vzoru**  nová role, která má možnost schvalovat požadavky na zavedení a aktualizaci vzoru.
- • **Zpracovatel vzoru**  nová role, která může převzít požadavek ke zpracování vzoru a ve výsledku zplatnit vzor a vložit ze vzoru vytvořenou šablonu.
- • **Nahlížecí role**  nová role s nahlížecím přístupem ke vzorům všech Správ / Závodů bez možnosti jakékoliv editace.

#### Implementace do prostředí MPV

Správa vzorů bude odděleným modulem. Bude připravený v UX/UI stylu MPV. Nepředpokládá se potřeba zavedení nových funkčních prvků, které by měly vliv na zavedené zvyklosti frontendu aplikace MPV.

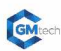

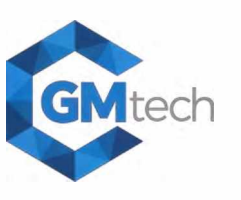

#### Obsah správy vzorů

Správa vzorů bude obsahovat levé postranní menu MPV. Záhlaví modulu a prostor pracovní plochy bude zachovávat standardní rozvržení. Modul bude obsahovat tři panely:

- • **Vzory**  přehled a správa existujících vzorů
- • **Požadavky**  přehled požadavků na zavedení / změnu vzoru
- • **Nastavení**  administrátorské nastavení správy vzoru

Detailní popis je uveden v následujících kapitolách.

#### **Panel Vzory**

#### *Přehled vzorů*

| $\equiv$<br><b>IMPV</b>                                    | SPRÁVA VZORŮ<br>Úvodní stránka > Správa vzprů                                                           |                                                                  |                                                                                              |                                           |                                                                                      |                                                                                                    | Michal Fiala   8<br>$\overline{z}$ | ŘSD ČR                               |
|------------------------------------------------------------|----------------------------------------------------------------------------------------------------|------------------------------------------------------------------|----------------------------------------------------------------------------------------------|-------------------------------------------|--------------------------------------------------------------------------------------|----------------------------------------------------------------------------------------------------|------------------------------------|--------------------------------------|
| <b>W</b> vzory<br><b>D</b> POZADAVKY<br><b>A NASTAVENÍ</b> | Přehled vzorů                                                                                           |                                                                  | POŽADAVEK NA VLOŽENÍ NOVÉHO VZORU                                                            |                                           |                                                                                      |                                                                                                    |                                    |                                      |
|                                                            | Platnost vzoru<br>Typ dokumentu<br>v.<br>Fultextové hledání                                             |                                                                  | FILTROVAT                                                                                    |                                           |                                                                                      |                                                                                                    |                                    |                                      |
|                                                            | ORGANIZAČNÍ JEDNOTKA ¢                                                                                  | ÚSEK ¢                                                           | TYP DOKUMENTU #                                                                              | PLATNOST .                                | OZNAČENÍ +                                                                           | <b>ÚČEL (POPIS)</b>                                                                                                    | AKTUÁLNÍ POŽADAVEK NA ZMĚNU        | <b>MOZNOSTI</b>                      |
|                                                            | 21000 - Závod Praha<br>22100 - Závod Brno, dálnice<br>22200 - Závod Brno, silnice<br>22400 - Závod Brno | úsek provozní<br>úsek výstavby<br>úsek výstavby<br>úsek provozní | F02 - Kupni smlouva<br>F03 - Nájemní smlouva<br>F03 - Nájemní smlouva<br>FD2 - Kupní smlouva | Platný<br>Platný A<br>Neplatný<br>Výjimka | AAAAA-B-CCC.DD-vxx<br>AAAAA-B-CCC.DD-vxx<br>AAAAA-B-CCC.DD-vxx<br>AAAAA-B-CCC.DD-vxx | Krátký popis pro rozlišení vzoru<br>Krátký popis pro rozlišení vzoru<br>Krátký popis pro rozlišení vzoru<br>Krátký popis pro rozlišení vzoru | 001 - zpracování požadavku         | $\bullet$ 40<br>0.40<br>0.40<br>0.40 |
|                                                            | 188 záznamů                                                                                             |                                                                  |                                                                                              | Strana 1/3<br>12.2                        |                                                                                      |                                                                                                    |                                    | Záznamú na stránce 20                |

*Obrázek 1: Přehled vzorů*

Přehled je tvořen výčtem existujících vzorů, s možností filtrování, fulltextového hledání a řazení seznamu. Zobrazení ovládacích prvků a vzhled seznamu vzorů je zřejmý z výše uvedeného obrázku.

Přehled vzorů bude obsahovat následující sloupce: Organizační jednotka, Úsek, Typ dokumentu, Platnost, Označení, Účel, Aktuální požadavek na změnu, Možnosti.

Statický filtr "Zobrazit vzory všech organizačních jednotek" bude implicitně neaktivní, tj. šedý. Uživatel uvidí pouze vzory podle svého přiřazení v IDM, což jsou vzory, se kterými může aktivně pracovat (aktualizovat). Po aktivaci filtru budou uživateli zobrazeny vzory všech organizačních jednotek - pouze k náhledu.

Funkcionalita:

- Organizační jednotka příslušného vzoru.
- Úsek příslušného vzoru (Úsek výstavby, Úsek provozní).
- Červenou ikonou "A" je uživatel upozorněn na existující změnový požadavek na aktualizaci vzoru., tj. pro vzor existuje aktuálně řešený požadavek.
- Při kliknutí na řádek tabulky je uživatel přesměrován do detailu konkrétního vzoru, kde jsou zobrazeny další detaily.
- Aktuální požadavek na změnu pokud existuje řešený požadavek, je zde uveden proklik do požadavku.
- Možnosti sloupec možných akcí se vzorem, náhled, stažení, aktualizace (založení požadavku na aktualizaci).

#### *Úloha "Požadavek na vložení nového vzoru''*

Tlačítko pro spuštění procesu vložení nového vzoru do MPV. Zakládá se nový požadavek na zavedení vzoru. Více viz. kap. "Úloha Založit požadavek na zavedení nového vzoru".

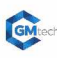

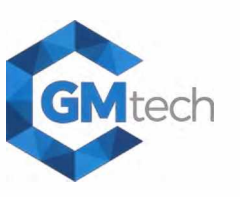

#### *Panel Vzory - detail vzoru*

Detail vzoru je stránka, kde se uživatel dozví veškeré informace o vzoru a může provádět akce dle příslušného oprávnění. Informace v záhlaví jsou pouze pro čtení a nelze je přímo editovat. Pokud bude evidován otevřený požadavek na zapracování aktualizace, bude informace o požadavku součástí záhlaví. Platí, že v jeden okamžik lze evidovat pouze jeden požadavek na aktualizaci.

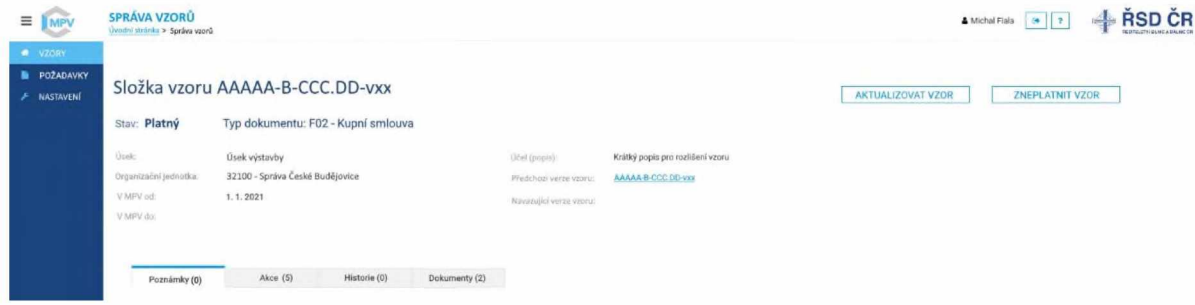

*Obrázek 2: Detail vzoru* 

Funkcionalita:

- Tlačítko "Zneplatnit vzor" umožní uvést vzor do stavu Neplatný bez toho, aniž by existovala náhrada (další varianta). Tlačítko bude k dispozici pouze roli Admin.
- V případě, že vzor je ve stavu "Neplatný", bude možné jej aktivovat do stavu "Výjimka" přiřazením akce na záložce "Akce".
- Tlačítko "Aktualizovat vzor" založí nový požadavek na zapracování aktualizovaného vzoru a otevře stránku pro doplnění nutných údajů.

#### *Záložka Poznámky*

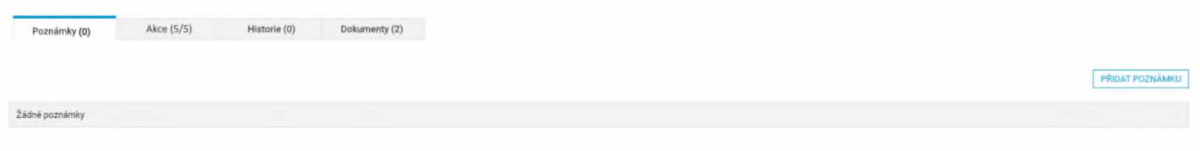

*Obrázek 3: Poznám ky (D etail vzoru)*

Klasická záložka známá z jiných částí MPV, slouží pro založení/úpravu či smazání poznámky ke vzoru. Poznámka u vzoru není povinný údaj.

#### *Záložka Akce*

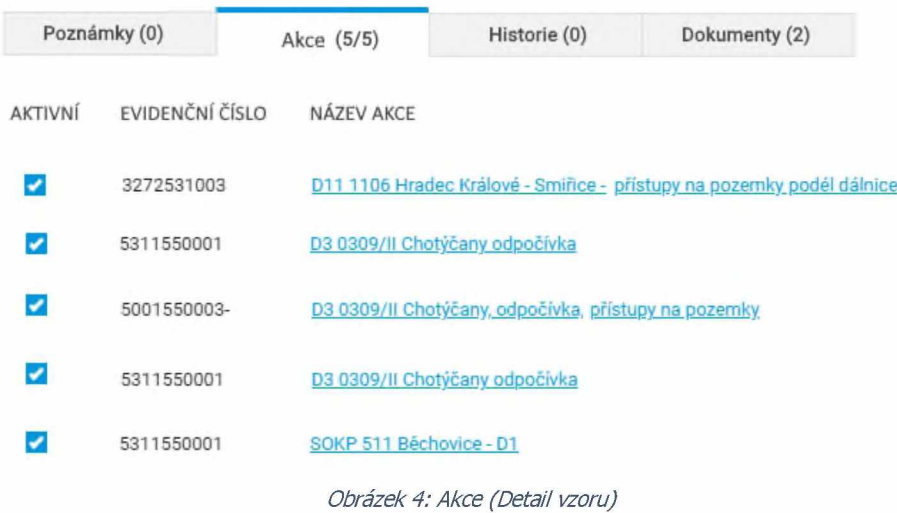

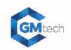

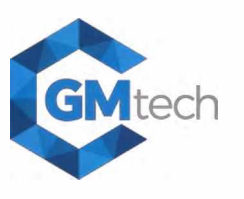

Záložka akce bude obsahovat sloupce: Aktivní, Evidenční číslo, Název akce.

Nabízí přehled všech akcí příslušné organizační jednotky a informaci, zda je vzor pro akci aktivní či ne. Toto nastavení koresponduje se stavem vzoru:

- • **Platný**  musí být aktivní pro všechny akce (přepínač akcí nelze změnit).
- • **Neplatný**  musí být neaktivní pro všechny akce (lze zakliknout akci pro niž bude vzor vedený jako Výjimka, vzor bude převeden do stavu výjimka).
- • **Výjimka**  musí být aktivní alespoň pro jednu akci, ale současně nesmí být aktivní pro všechny akce.

Při zplatnění nového vzoru se aktivní stav nastaví automaticky. Změna stavu při aktualizaci vzoru proběhne také automaticky. Role admin bude mít možnost přepnout stav ručně. Uživatel s touto rolí bude změny konat na základě řešení požadavku v HD ŘSD.

Pro změnu stavu platí:

- Přepínač sloupce Aktivní lze měnit pouze ve stavu Neplatný a Výjimka.
- Aktivuje-li se některá z akcí u vzoru ve stavu "Neplatný", je stav automaticky změněn na "Výjimka".
- V případě deaktivace všech akcí se automaticky změní stav na "Neplatný".
- Aktivace všech akcí ve stavu "Výjimka" nebude povoleno.
- Změnu bude nutné potvrdit tlačítkem "Uložit/potvrdit změny", v následném dialogovém okně bude povinné změny doplnit poznámkou o důvodu a původu změny. Poznámky se budou ukládat do záložky "Poznámky" a záznamy o provedené změně se bude automaticky zaznamenávat do záložky Historie.

#### *Zá lo žka H isto rie*

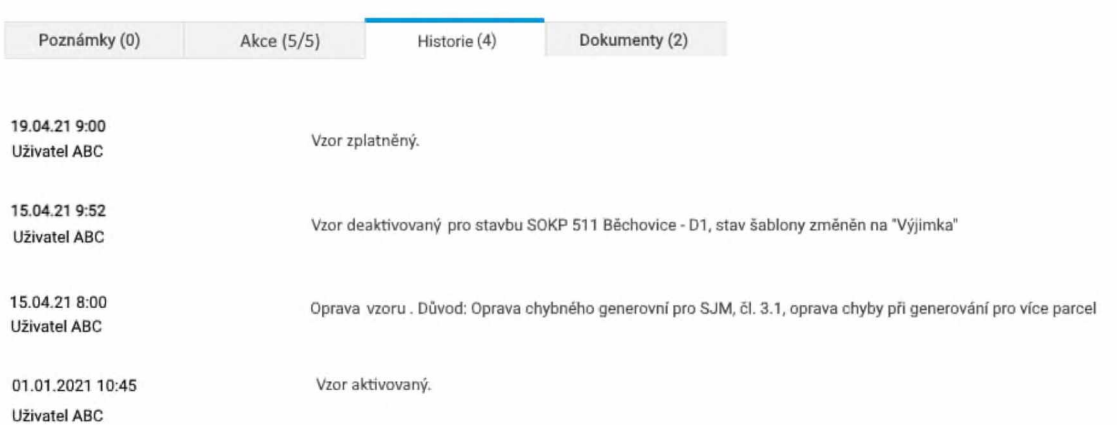

#### *Obrázek 5 : H istorie (D etail vzoru)*

Klasická záložka známá z jiných částí MPV do které jsou automatizovaně doplňovány záznamy o akcích provedených s daným vzorem či šablonou. Historii nelze smazat či upravovat. V historii budou uvedené následující typy záznamů:

- Požadavek xxxx vytvořen (datum, čas, uživatel ABC)
- Požadavek xxxx schválen (datum, čas, uživatel ABC)
- Vzor zapracován do MPV (datum, čas, uživatel ABC)
- Oprava šablony vzoru. Důvod: popis důvodu. (datum, čas, uživatel ABC)
- Vzor zneplatněn:
	- o při automatickém zneplatnění (datum, čas, uživatel ABC)
	- při ručním zneplatnění: popis důvodu, (datum, čas, uživatel ABC)
- Výjimka. Vzor aktivován pro akci XYZ. Důvod: popis důvodu. (datum, čas, uživatel ABC)

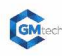

# **SPRÁVA VZORŮ**

**TECHNICKÁ SPECIFIKACE PRO VÝVOJ**

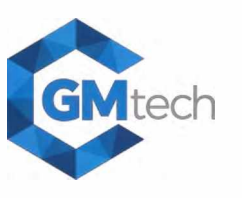

#### *Záložka Dokum enty*

Záložka pro evidenci vzoru a šablon.

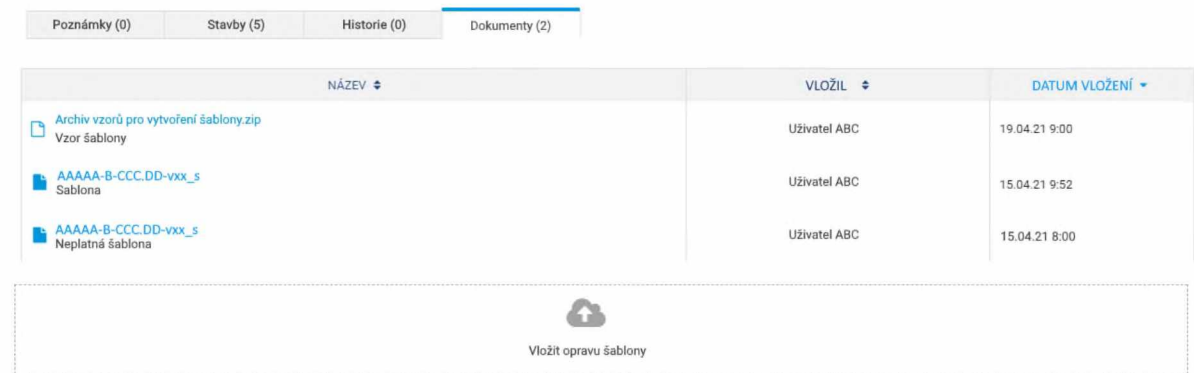

*Obrázek 6: Dokum enty (D etail vzoru)*

Předpokládají se 3 nové kategorie dokumentů:

- **Vzor**  vždy se jedná o jeden dokument tohoto typu, který byl vložen jako vzor při zadání požadavku na zavedení vzoru. Dokument lze pouze stáhnout, nelze ho smazat, upravovat název nebo znovu nahrát.
- **Šablona**  dokument aktuální šablony. Vždy pouze jeden dokument této kategorie.
- **Chybná šablona**  dokument šablony, která byla z důvodu chyby nahrazena novou verzí.

Dokumenty kategorií Šablona a Chybná šablona budou viditelné pouze pro role Admin a Zpracovatel vzoru. Ostatní role budou mít k dispozici pouze dokument typu Vzor. Dialog pro vložení opravy šablony je opět viditelný pouze pro role Admin a Zpracovatel.

#### **Vynucená technická oprava šablony**

Do dialogu pod seznamem dokumentů lze vložit opravu šablony (oprávnění Zpracovatel). Využití bude při vynucené opravě šablony, která je způsobena technickým problémem vzniklým při vytváření šablony z čeho může být například následné chybné generování některého prvku šablony (nejde o úpravu znění smlouvy - to musí být zadáno jako aktualizace novým požadavkem). Při vložení opravy bude vždy povinné (systémem vynucené) připojení poznámky o důvodu opravy. Tato technická oprava šablony **nezvedá** verzi šablony. Po vložení opravy je původní dokument šablony označen kategorií "Chybná šablona" a vložená oprava je "Šablona".

#### *Úloha "Aktualizovat vzor''*

Pokud je vzor ve stavu "Platný" a není zadán požadavek na jeho aktualizaci, je k dispozici úloha "Aktualizovat vzor", která spustí založení požadavku na zapracování aktualizovaného vzoru. Nutnou podmínkou je samozřejmě existence platného uživatelského oprávnění pro aktualizaci příslušného vzoru.

Protože aktualizace vychází z již existujícího vzoru, jsou všechny potřebné atributy známé. Je potřeba vložit pouze informaci o důvodu aktualizace a nový vzor.

#### Požadavek na aktualizaci vzoru

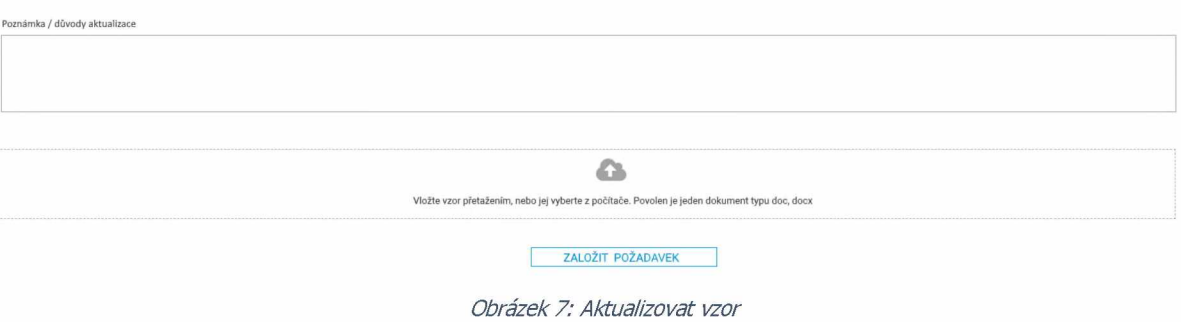

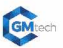

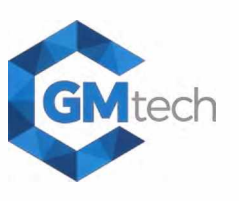

Po kliknutí na "Založit požadavek" se založí nový požadavek na aktualizaci. Požadavek se dostává přímo do stavu Ke schválení. Informace o požadavku na aktualizaci se generuje do záložky Historie.

#### *Úloha Zneplatnit vzor*

Úloha je k dispozici pouze pro role Admin a Zpracovatel vzoru. Bude využívána ve dvou případech.

- Zneplatnění vzoru ve stavu "Výjimka"
- Zneplatnění vzoru bez náhrady v případě, kdy dojde k tomu, že je nutné zneplatnit platný vzor, aniž by byla k dispozici jeho aktualizace.

V obou případech akci doprovází dialog s potvrzením a povinnou poznámkou o důvodu zneplatnění. Výsledkem je vždy vzor ve stavu "Neplatný".

#### *Funkcionalita pro uvedení vzoru do stavu Výjimka*

Pokud je vzor ve stavu Neplatný, je možné jej aktivovat pro vybranou akci (více akcí). Udělení výjimky je navázáno na schválený požadavek na helpdesku ŘSD. Ve stavu Neplatný lze v záložce Akce zakliknout jednu či více akcí (dostupné pouze pro role Admin a Zpracovatel vzoru). Tento uživatelský krok je doprovázena potvrzovacím dialogem s povinností poznámky o udělené výjimce (např. URL odkaz na požadavek HD ŘSD). Poznámka je následně zaznamenána do záložky Historie. Vzoru, který je již ve stavu Výjimka, lze v záložce Akce opakovaně modifikovat rozsah akcí u kterých bude vzor aktivován. Každá změna je opět doprovázena dialogem s potvrzením a uvedením důvodu. Pro ukončení stavu Výjimka se použije úloha Zneplatnit vzor.

Výjimka nebude automaticky přiřazována pro nově vkládané akce do MPV.

#### *Úloha Založit požadavek na zavedení nového vzoru*

Touto úlohou se zadává požadavek na zavedení nového vzoru. Klik na úlohu vyvolá dialog k založení požadavku. Ze strany uživatele dojde k vyplnění potřebných atributů. Atributy útvar a org. Jednotka budou předvyplněné na základě původu uživatele v IDM, vyjma role Superadmin, která bude mít možnost založit žádost napříč útvary a org. jednotkami. Uživatel musí vložit vzor pro šablonu (kontrola přípony souboru na doc, docx) a dále popis, další doplňující informace, důvody pro zavedení nového vzoru.

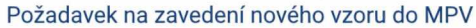

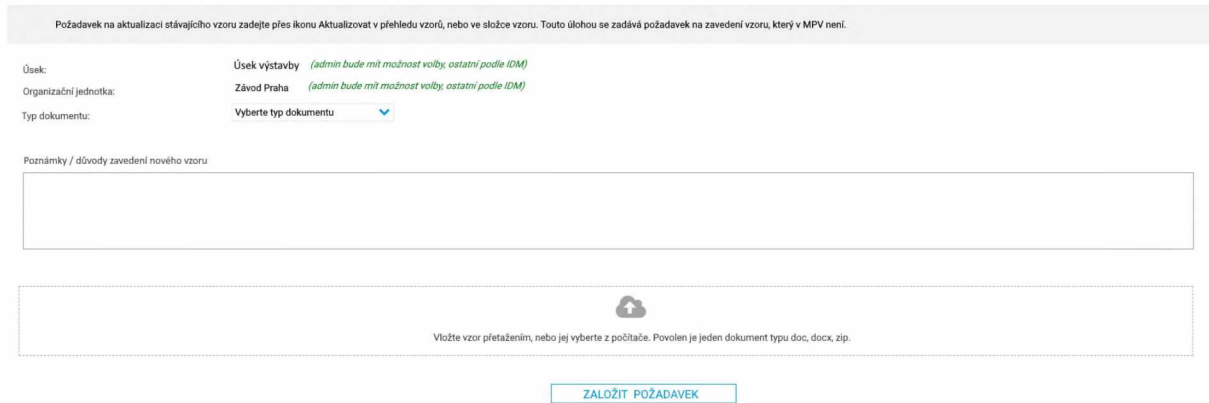

*Obrázek 8: Požadavek na zavedení nového vzoru*

Logika bude kontrolovat, zda opravdu neexistuje vzor daných parametrů. Pokud ano, zobrazí se dotaz, zda opravdu založit požadavek na vložení nového vzoru, protože vzor požadovaných parametrů existuje (kontrola existence kombinace úsek/org. jednotka/typ dokumentu). Pokud by se při schválení požadavku následně zjistilo, že místo aktualizace stávajícího vzoru je požadován nový vzor, bude takový požadavek zamítnut.

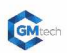

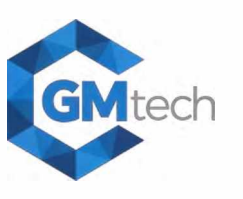

#### *Požadavek na aktualizaci stávajícího vzoru*

Pokud bude požádáno o aktualizaci stávajícího vzoru, bude ověřeno, že žádný další požadavek na aktualizaci neexistuje. Nebude povoleno zadat nový požadavek na aktualizaci do doby vyřízení předchozího požadavku. Požadavek na aktualizaci půjde založit dvěma způsoby:

- Tlačítko (ikona) aktualizovat vzor v řádku vzoru, v přehledu vzorů, ve sloupci Možnosti
- Tlačítko "Aktualizovat vzor" ve složce vzoru

*D etail požadavku na nový vzor/aktualizaci vzoru*

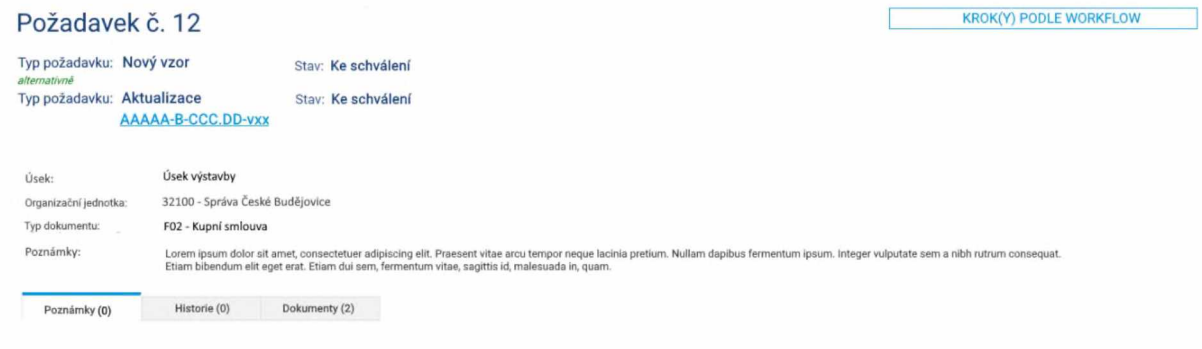

*Obrázek 9 : D etail požadavku na nový vzor*

Detail požadavku je obdobné struktury jako složka vzoru. Záhlaví se základními údaji a sada záložek. Popis záložek Poznámky a Historie viz. přísl. kapitoly ve složce vzoru. Záložka Dokumenty se od obdobné ve složce vzoru liší pouze tím, že prostor pro vložení souboru je s popiskem "Vložit soubor".

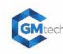

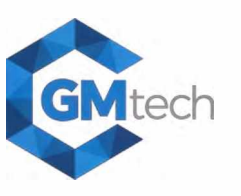

#### *W orkfíowpožadavku na nový vzor/aktualizaci vzoru*

Workflow je shodné pro oba typy požadavku.

Po založení je požadavek zařazen do stavu "Ke schválení". Není potřeba mít založený požadavek ve stavu "Založeno" a teprve následně ho měnit na stav "Ke schválení", protože ke stavu "Založeno" by se nevztahovala žádná další akce.

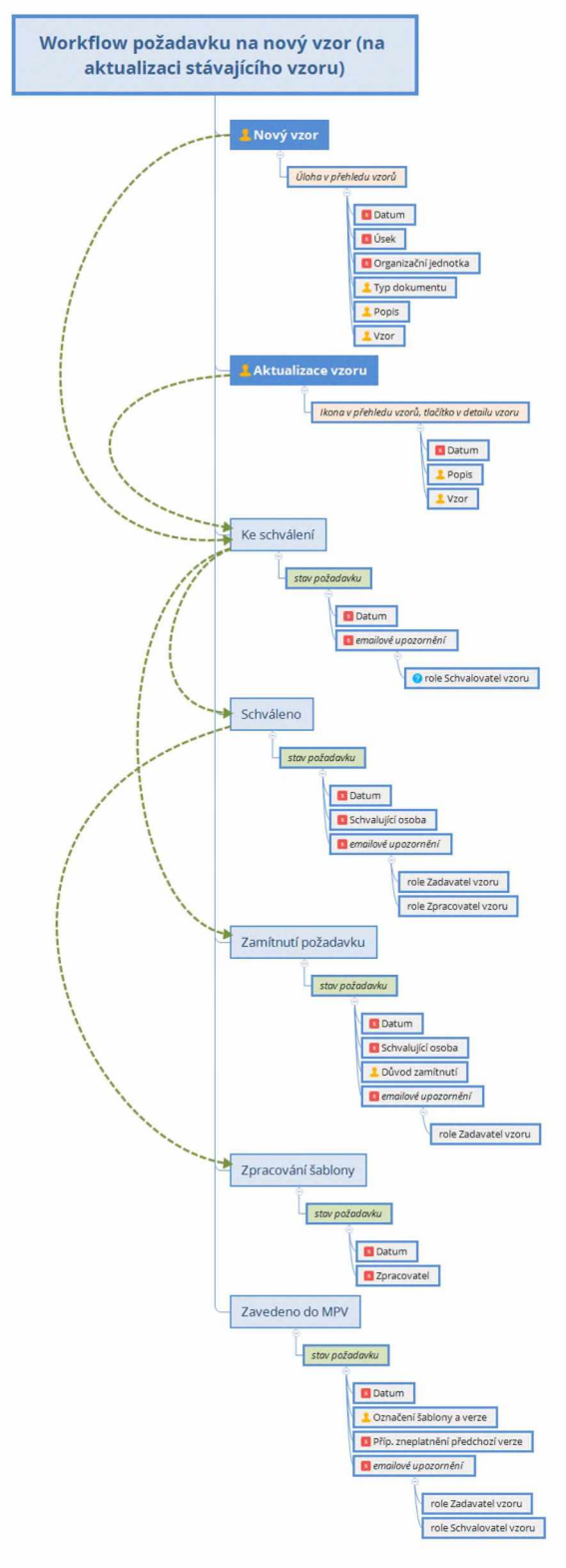

*Obrázek 10: Workfíow požadavku*

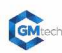

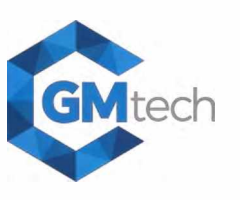

#### **Stav Ke schválení**

Uvedení do stavu automaticky doprovází emailová notifikace, která bude směřována na roli Schvalovatel. Automaticky bude zaznamenáno datum této akce.

K dispozici jsou dva navazující stavy (viz. diagram, atributy stavu viz. diagram).

#### **Stav Zamítnutí požadavku**

Uvedení do stavu automaticky doprovází emailová notifikace, která bude směřována na roli zadavatele dané správy/závodu. Automaticky bude zaznamenáno datum této akce.

Povinně se zaznamenává důvod zamítnutí. Atributy stavu viz. diagram.

#### **Stav Schváleno zpracování vzoru**

Uvedení do stavu automaticky doprovází emailová notifikace, která bude směřována na roli Zpracovatel. Automaticky bude zaznamenáno datum této akce.

#### **Stav Zpracování vzoru**

Zpracovatel vzoru při zahájení práce na zpracování vzoru, uvede požadavek do stavu Zpracování vzoru. Automaticky bude zaznamenáno datum této akce.

Zplatnění vzoru

#### **Stav Zavedeno do MPV**

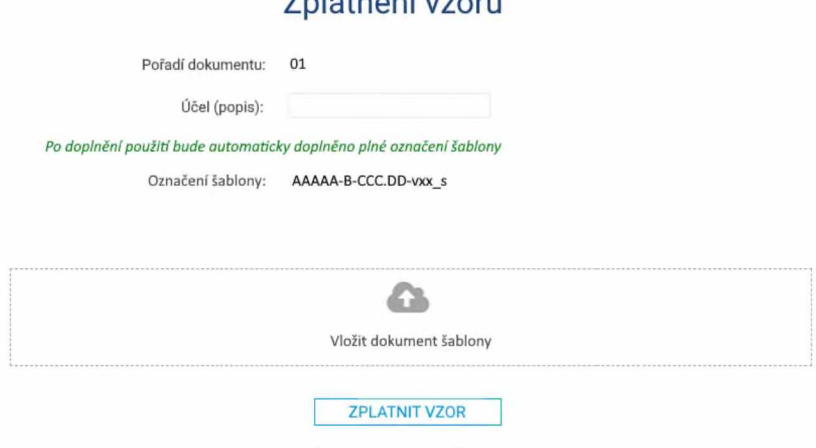

*Obrázek 11: Zplatnění vzoru*

Uvedení do stavu automaticky doprovází emailová notifikace, která bude směřována na roli zadavatele dané správy/závodu a na roli schvalovatele. Zpracovatel doplní označení vytvořeného vzoru, bude implementována logika, která sestaví označení vzoru.

Proces zplatnění šablony:

- Tlačítko na zplatnění vzoru je aktivní pokud:
	- o Zvolené označení vzoru je validní a
	- o do příslušného místa dialogu je vložena validní šablona (validace obsahu dokumentu je existující funkcionalita - kontrola správnosti syntaxe Apache Velocity)
- Po kliknutí na tlačítko "Zplatnit vzor" bude:
	- o Aktivní vzor předcházející verze zneplatněn pouze v případě požadavku na aktualizaci šablony.
	- o Je založena složka vzoru. Vzor je k nalezení v seznamu vzorů se všemi atributy, ve složce vzoru je naplněna záložka Historie (zkopírované záznamy z historie požadavku), je naplněna záložka Dokumenty (vzory a samotná šablona)
	- o Do historie bude vložený odkaz na detail požadavku
	- o Související požadavek bude převeden do stavu "Vzor zaveden v MPV"

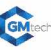

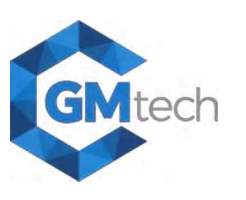

### **Panel Požadavky**

Pro jeden vzor může být pouze jeden aktivní (nevyřešený) požadavek.

#### *Přehled požadavků*

| $\equiv$ MPV                  | SPRÁVA VZORŮ<br>Gyadal stránka in Správa vzorů |                                                                                       |                                                                                                    |                                                                       |                                                          |                                                                                                    | <b>ŘSD ČR</b><br>& Michal Fiala B 3         |
|-------------------------------|------------------------------------------------|---------------------------------------------------------------------------------------|----------------------------------------------------------------------------------------------------|-----------------------------------------------------------------------|----------------------------------------------------------|----------------------------------------------------------------------------------------------------|---------------------------------------------|
| # VZORY<br><b>B</b> POEADANKY | Požadavky                                      |                                                                                       |                                                                                                    |                                                                       |                                                          |                                                                                                    |                                             |
|                               | Utvar<br>Fultextové hledání                    | Organizačni jednotka<br>$\checkmark$                                                  | ×<br>Typ plipadu                                                                                         | $\checkmark$<br>Zadayatul<br>Zobrazit ukončené požadavky *            | Stav požadavku<br>$\checkmark$                           | ×                                                                                                    |                                             |
|                               |                                                |                                                                                       |                                                                                                    |                                                                       | Strana 1/3                                               |                                                                                                    | <b>EILTROVAT</b><br>Záznamů na stránce 30 V |
|                               | čísuo ±                                        | TYP POZADAVKU #                                                                       | <b>GRGANIZAČNÍ JEDNOTICA ÷</b>                                                                           | TYP DOKUMENTU &                                                       | ZADAVATEL #                                              | STAV POŽADAVKU ÷                                                                                                    |                                             |
|                               | 001<br>002<br>003                              | nový vzor<br>aktualizace<br>AAAAA @CDC OD-VER 5<br>aktualizace<br>AAAAA D O N (O VAL) | Správa Pardubice - úsek výstavby<br>Správa Pardubice - úsek výstavby<br>Správa Pardubice - úsek výstavby | FO2 - Kupni smlouva<br>FO3 - Nájemní smlouva<br>F03 - Nájemní smlouva | <b>Ubvatel ABC</b><br>UEvatel ABC<br><b>Uživatel ABC</b> | ke schväleni (1.4.2021)<br>schvälený požadavek (1. 4 2021)<br>neochvülený požadavek (1.4.2021)<br>zpracování vzoru (1.4.2021)<br>vzor zaveden v MPV (1.4.2021) |                                             |

*Obrázek 12: Přehled požadavků*

Tvoří ho výpis existujících požadavků, s možností filtrování, fulltextového hledání a řazení seznamu. Přehled neobsahuje žádnou možnost editace. K dispozici je statický filtr pro odfiltrování již ukončených požadavků (zelený přepínač) "Zobrazit ukončené požadavky", tj. požadavky na základě kterých je vzor již zaveden v systému MPV.

Při kliknutí na řádek tabulky je uživatel přesměrován do detailu konkrétního požadavku, kde jsou zobrazeny další detaily.

#### *Číslovánípožadavků*

Pro snadnou komunikaci požadavků bude zavedeno jednoduché číslování požadavků v jedné číselné řadě. Požadavky pak při jejich řešení půjde snadno identifikovat jedním jednoznačným číslem. Číslo požadavku bude součásti přehledu požadavků (první sloupec s možností řazení podle čísla) a detailu požadavku (v záhlaví požadavku). Čísla požadavků budou přiřazována automaticky při založení požadavku, prvním volným číslem v řadě, počínaje číslem 0001.

#### Panel Nastavení

Panel přístupný pouze pro roli Superdmin. V nastavení bude umožněno:

- Definovat nový typ dokumentu (nový kód "F")
- Přiřadit typu dokumentu jednotlivým typům případů v MPV
- Spravovat nastavení emailových notifikací

#### Přiřazení typu dokumentu k typu případu v MPV

Každému typu případu v MPV bude možné přiřadit jeden nebo více typů dokumentů dle kódu "F". Všechny dokumenty označené příslušným typem "F" budou automaticky nabízeny při generování dokumentů v MPV u daného typu případu.

Např. pro typ případu Výkup to budou typy dokumentů:

- F01 Průvodní dopis
- F02 Kupní smlouva
- F13 Dokumenty finanční kontroly
- F14 Ostatní dokumenty
- F24 Žádost o úhradu
- F25 Proforma žádosti o úhradu

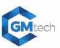

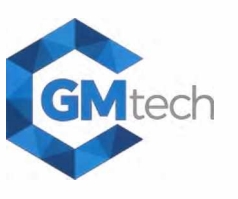

### Emailové notifikace

Součástí správy vzorů bude vyvolání automatické emailové notifikace, která doprovodí konkrétní situace. Technické řešení emailové notifikace bude řešeno shodně jako ve vývojovém bodě č. 25.

Seznam vyvolávaných notifikací:

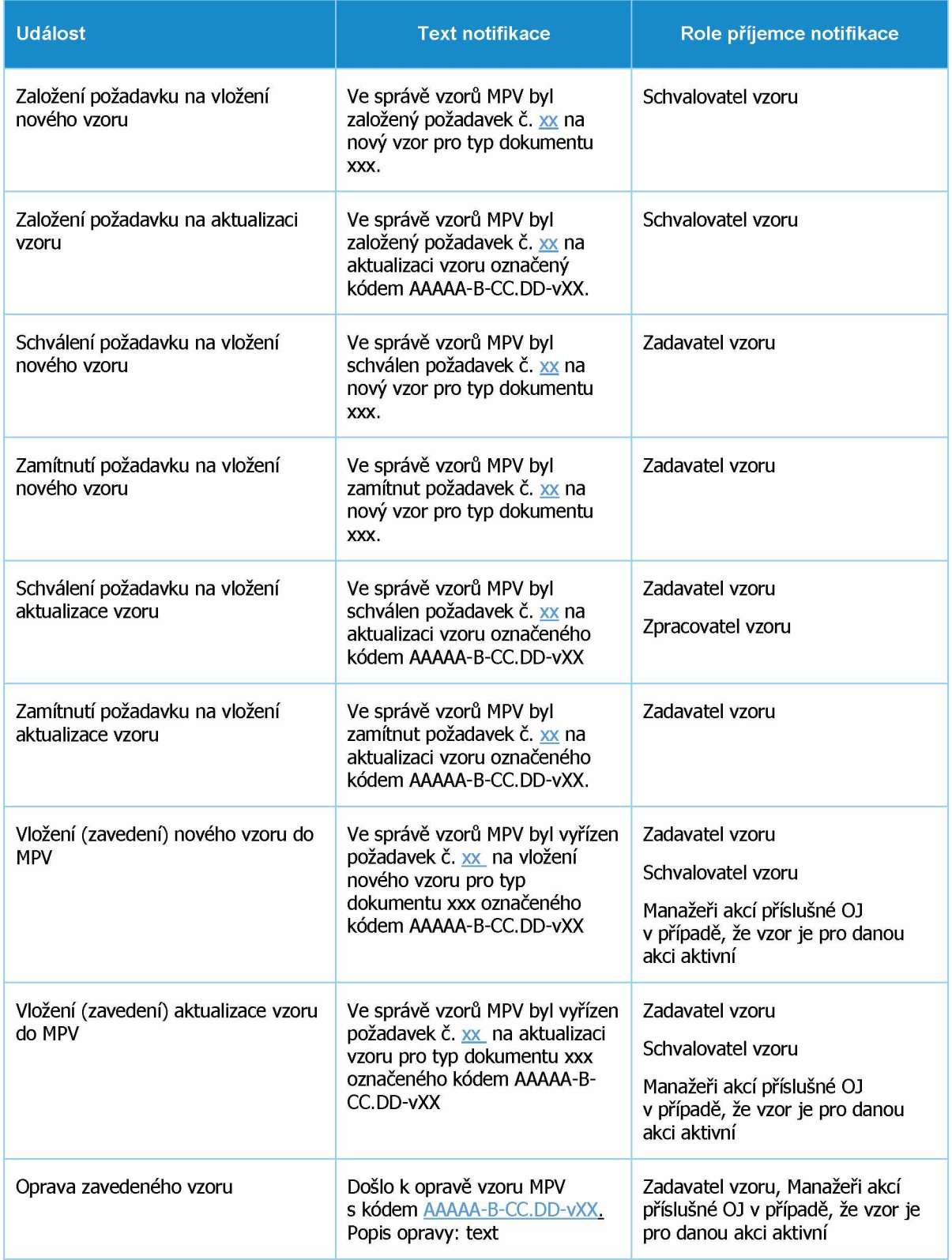

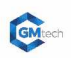

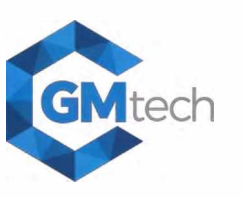

#### Vyvolané úpravy v jiných částech aplikace

#### *P řeh led vzorů v detailu akce*

Dojde k přepracování nastavení vzorů v úrovni akce. Většina funkčnosti přechází do modulu správy vzorů.

|    | $\equiv$ MPV                        |                     |                        |               |          |                             |                    |                       |        | A Michal Fiala | $\bullet$ $\bullet$ |  |
|----|-------------------------------------|---------------------|------------------------|---------------|----------|-----------------------------|--------------------|-----------------------|--------|----------------|---------------------|--|
|    | # PREHLED                           |                     |                        |               |          |                             |                    |                       |        |                |                     |  |
|    | PŘÍPADY                             | <b>C NASTAVENI</b>  |                        |               |          |                             |                    |                       |        |                |                     |  |
|    | 量 LV                                | Vzory dokumentů     |                        |               |          |                             |                    |                       |        |                |                     |  |
| ٠  | <b>VLASTNICI</b>                    | <b>DOSTUPNOST ©</b> | TYP DOKUMENTU \$       | TYP PRIPADU.  | STAV D   | <b>UCEL/POPIS #</b>         | OZNAČENÍ VZORU #   | <b>ÚČINNOST OD \$</b> | VZOR # |                |                     |  |
|    | ZÁBORY                              |                     |                        |               |          |                             |                    |                       |        |                |                     |  |
|    | 田 50                                | ø                   | Smlouva                | Kupní smlouva | Platná A | Bez rozlišení               | AAAAA-B-CCC DD-vrs | 1.1.2021              | А      |                |                     |  |
|    | <b>B</b> PARCELY                    | z                   | Smlouva                | Kupní smlouva | Platná   | Bez rozlišení               | AAAAA B CCCOD VOL  | 1.1.2021              | 二      |                |                     |  |
| W. | <b>BI MAPA</b><br><b>STATISTIKY</b> | ø                   | Průvodní dopis (výzva) | Kupni smlouva | Výjimka  | Cetin - dvoustranná smlouva | AAAAA B-CCC DD-vxx | 1.1.2021              | 二      |                |                     |  |
|    | <b>G EXPORTY</b>                    |                     |                        |               |          |                             |                    |                       |        |                |                     |  |
|    | <b>A NASTAVENÍ</b>                  |                     |                        |               |          |                             |                    |                       |        |                |                     |  |
|    |                                     |                     |                        |               |          |                             |                    |                       |        |                |                     |  |

*Obrázek 13: Přehled vzorů v detailu akce*

Na úrovni detailu akce budou uživatelům zobrazeny dostupné vzory. Nová role Referent vedoucí má k dispozici aktivní možnost ovlivnit, který z dostupných vzorů bude dostupný pro generování / nedostupný pro generování dokumentů pro akci, pomocí přepínače ve sloupci "Dostupnost"). Odpojení vzoru k akci bude doprovázeno dialogem "Vzor nebude k dispozici pro generování dokumentů." Dostupnost vzoru doprovodí dialog "Zvolený vzor je nyní k dispozici pro generování dokumentů."

Nedostupnost vzoru pro generování dokumentů na úrovni detailu akce nemá vliv na stav vzoru a jeho připojení k akci. Ten stále zůstává ve stavu dle správy vzorů (tj. typicky stav "platný vzor") a je stále připojen k akci, pouze je nedostupný pro generování dokumentů. Změna verze vzoru nemá vliv na nastavení jeho dostupnosti v detailu akce.

Pro uživatele, kteří mají přístup do správy vzorů je k dispozici proklik do detailu přísl. vzoru (sloupec "Označení vzoru"). Ti, kteří přístup nemají, nemají proklik aktivní.

#### *D ialog p ro výběr generovaného dokum entu*

Dialogové okno pro výběr vzoru, podle kterého bude generován příslušný dokument, bude zobrazovat tyto údaje o vzoru:

- Typové označení vzoru (kategorie "F" s popisem)
- Kód vzoru
- Účel / popis vzoru

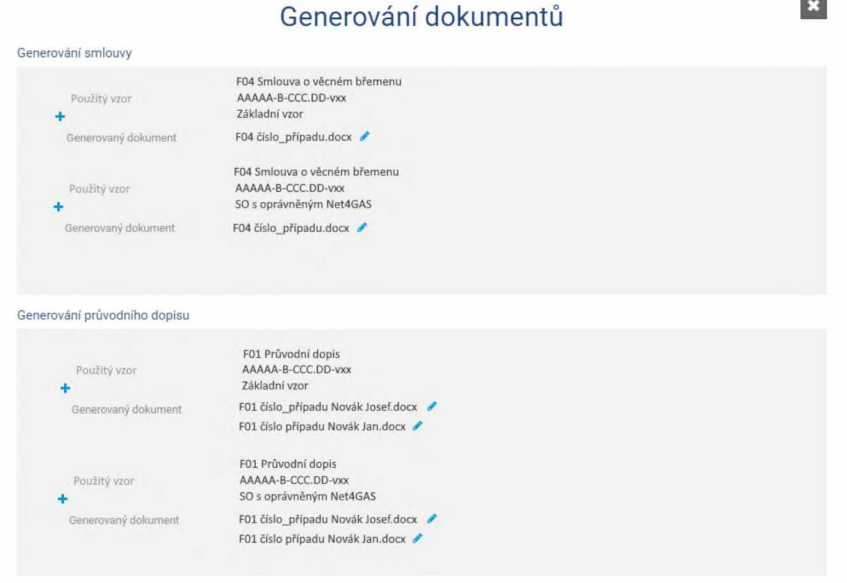

*Obrázek 14: Generování dokumentů*

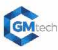

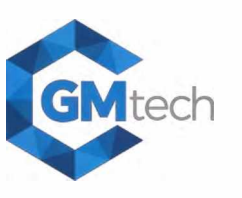

#### *Tvorba názvu vygenerovaného dokumentu*

Název vygenerovaného dokumentu se tvoří jednotně pro všechny typy generovaných dokumentů podle masky

#### Kód-vzoru\_číslo-případu.docx

Výjimka platí pro dokumenty kódu F01 (průvodní dopis), kde bude maska doplněna jménem adresáta. Např.

F01 22-MP-231568-2021 Novák Karel.docx

F04 22-MP-231245-2021.docx

F13 22-MP-231245-2021.docx

#### Postup nasazení na testovací a produkční prostředí

Po nasazení a otestování změny v testovacím prostředí bude nová funkcionalita nasazena na produkci s tím, že budou viditelné změny názvosloví v typech dokumentů a případů, ale pro generování dokumentů bude zatím zachována stávající funkcionalita (Způsob přiřazování šablon k akcím, Způsob pojmenování šablon, Dialog při generování dokumentů, ...)

Jakmile budou všechny smlouvy upraveny (sjednocení do jednoho vzoru a načítání informací z karty akce - doplňkové údaje), správně očíslovány, zaevidovány v modulu "Správa vzorů" a bude nastavena jejich dostupnost k příslušným stavbám, bude stará funkcionalita pro generování vypnuta a nahrazena novou funkcionalitou přebírající si veškerá nastavení ze "Správy vzorů".

Ve stejný okamžik bude také zpřístupněn oprávněným osobám modul "Správy vzorů", bude možné zadávat nové požadavky, bude možné upravovat dostupnost na jednotlivých akcích, koncovým uživatelům se začne nabízet nový dialog při generování dokumentů a bude zapnuta funkcionalita emailových notifikací.

#### **TESTOVACÍ SCÉNÁŘE:**

Pro otestování změny není potřeba testovat žádné specifické scénáře, ale je nutné otestovat ve všech rolích veškerou výše popsanou funkcionalitu.

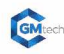

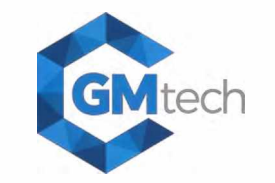

### **PŘÍLOHA Č. 1 - ČÍSLOVÁNÍ VZORŮ A ŠABLON**

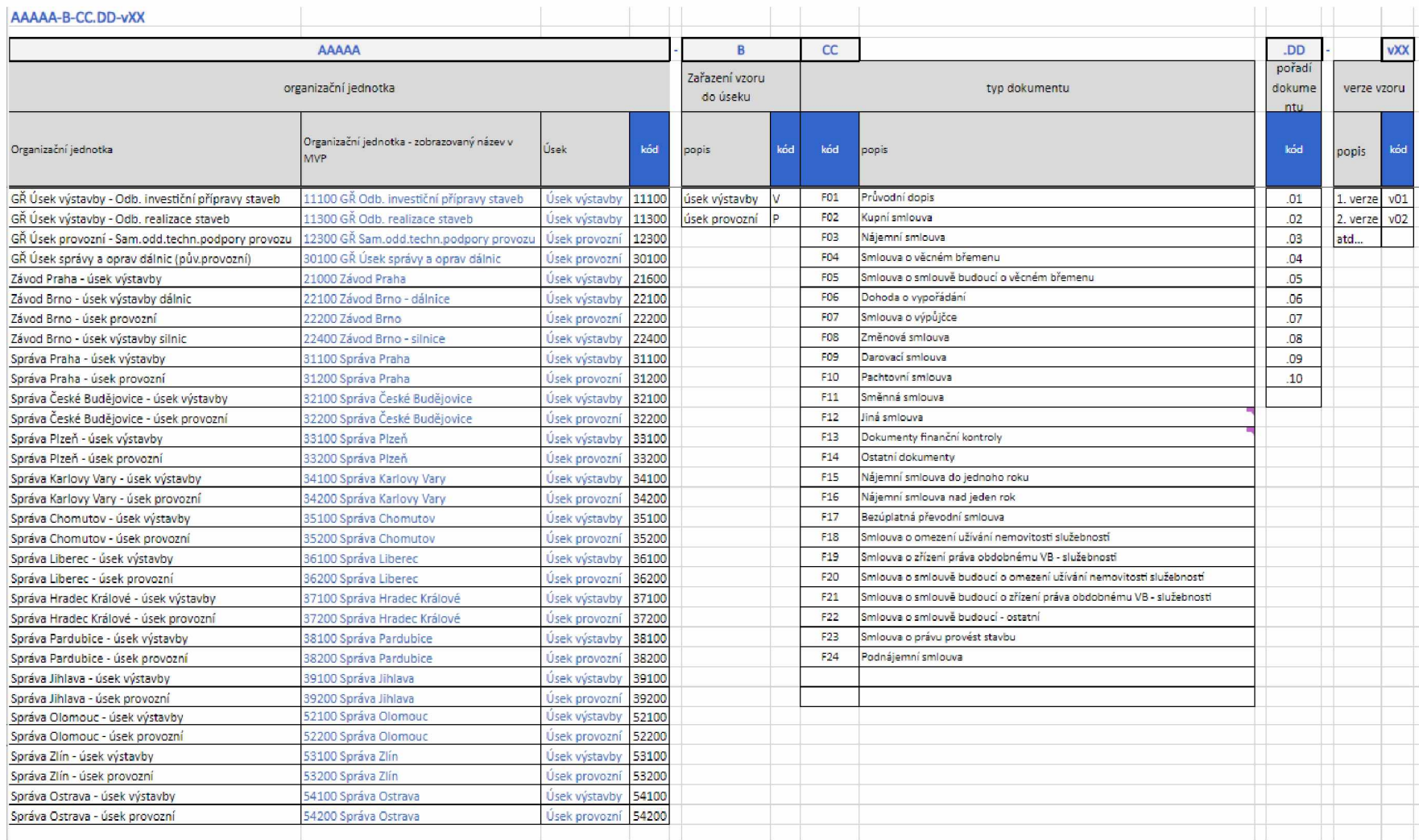

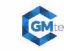

# **SPRÁVA VZORŮ**

**TECHNICKÁ SPECIFIKACE PRO VÝVOJ**

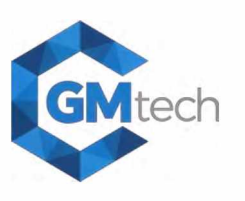

### **PŘÍLOHA Č. 2 - TYPY PŘÍPADŮ**

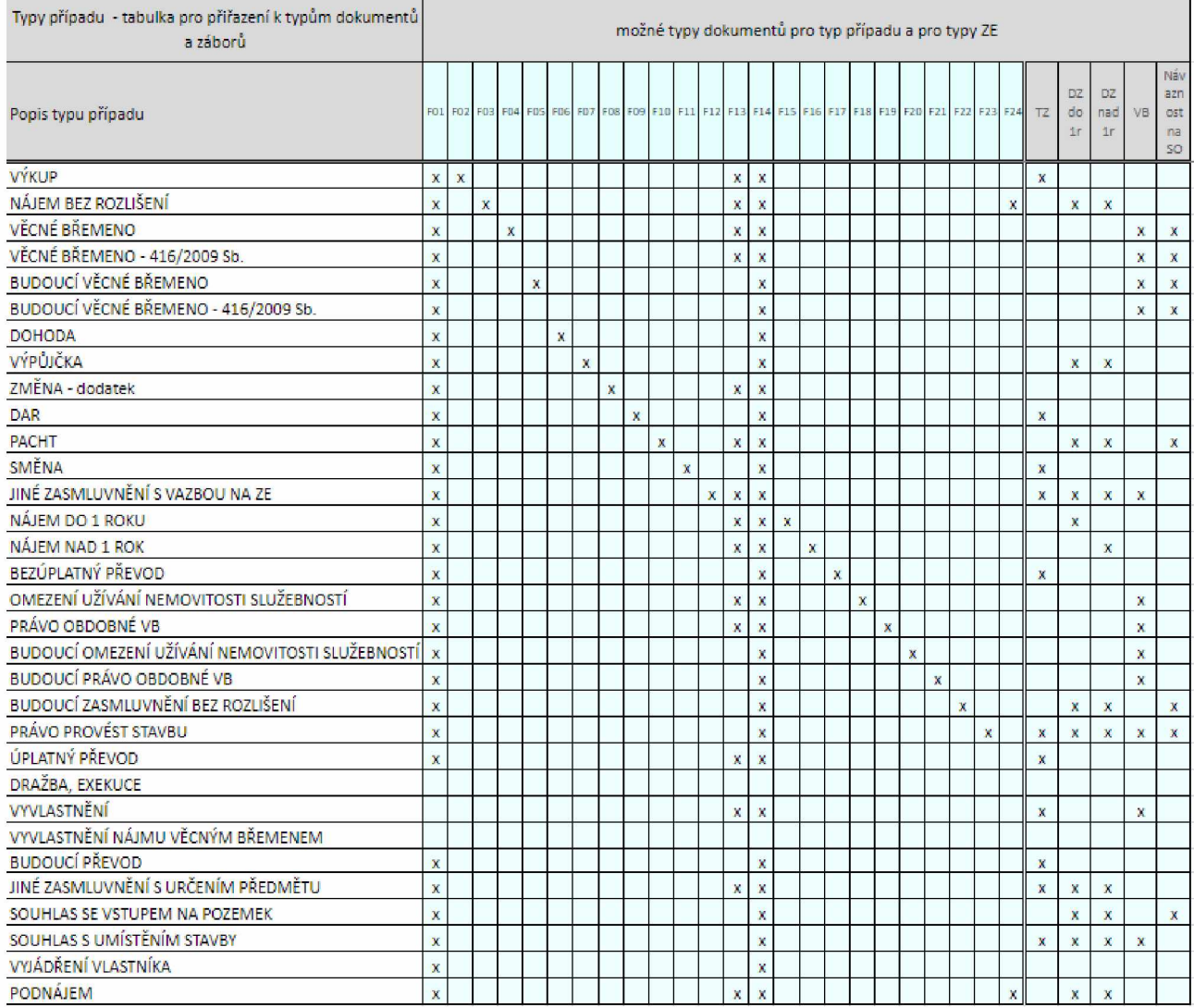

Digitálně podepsal: Datum: 24.09.2021 12:17:28+02:00

 $\dot{M}$ 

GMtech Digitálně podepsal

Datum: 2021.09.29 13:12:00  $+02'00'$ 

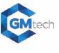